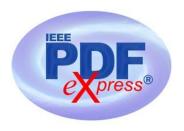

## **PDF Instructions for your Authors**

# 2023 IEEE International Workshop on Mechatronic Systems Supervision (IW\_MSS)

#### **Before Creating a PDF**

- Add the copyright notice to the bottom of the first page of your source document. If necessary, contact **Karim MANSOURI** at **karim.mansouri@eseo.fr** for the appropriate copyright notice.
- Proofread your source document thoroughly to confirm that it will require no revision.

## **Creating your PDF eXpress Account**

Log in to the  $\underline{\text{IEEE PDF eXpress}}^{TM}\underline{\text{site}}$ 

#### First-time users should do the following:

- 1. Select the New Users Click Here link.
- 2. Enter the following:
  - **59200X** for the Conference ID
  - your email address
  - a password
- 3. Continue to enter information as prompted.

An Online confirmation will be displayed and an email confirmation will be sent verifying your account setup.

*Previous users* of PDF eXpress need to follow the above steps, but should enter the same password that was used for previous conferences. Verify that your contact information is valid.

### **Contacting PDF eXpress Support**

Access the **Publications Support Center** for IEEE PDF eXpress.

If you do not find an answer in the Find Answers tab, go to the *Ask A Question* tab.

Your question will be forwarded to IEEE PDF Support and answered within 3 business days.

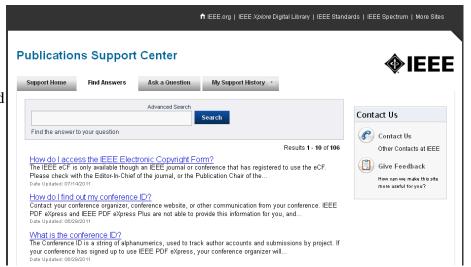